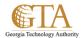

## Add a Hyperlink To an External Page

## ADD A HYPERLINK TO AN EXTERNAL PAGE

1. You can add a hyperlink to a page that is external to your site.

Navigate to the wiki or personal page where you want to add the hyperlink, e.g. About Me

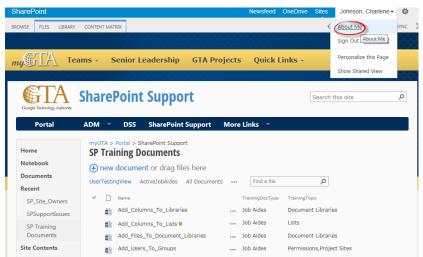

2. Click **EDIT LINKS**.

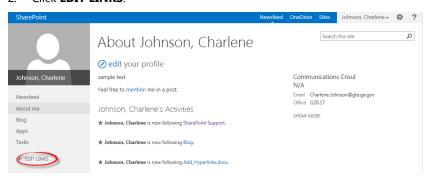

3. Click link.

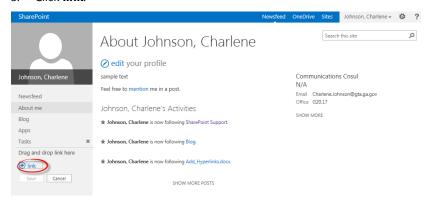

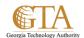

4. In the **Add a link** dialog box, type the text to display and the Web address for the link, e.g. US TAX FORMS. Click **Try link** to make sure the link works.

## Then click **OK**.

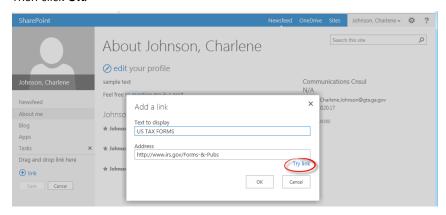

5. The hyperlink to the external site is added, e.g. US TAX FORMS.

## Click Save.

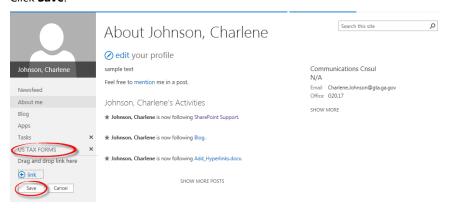